# **Suitable Documentation**

*Release 0.13.0*

**Denis Krienbühl**

**Jul 30, 2018**

### **Contents**

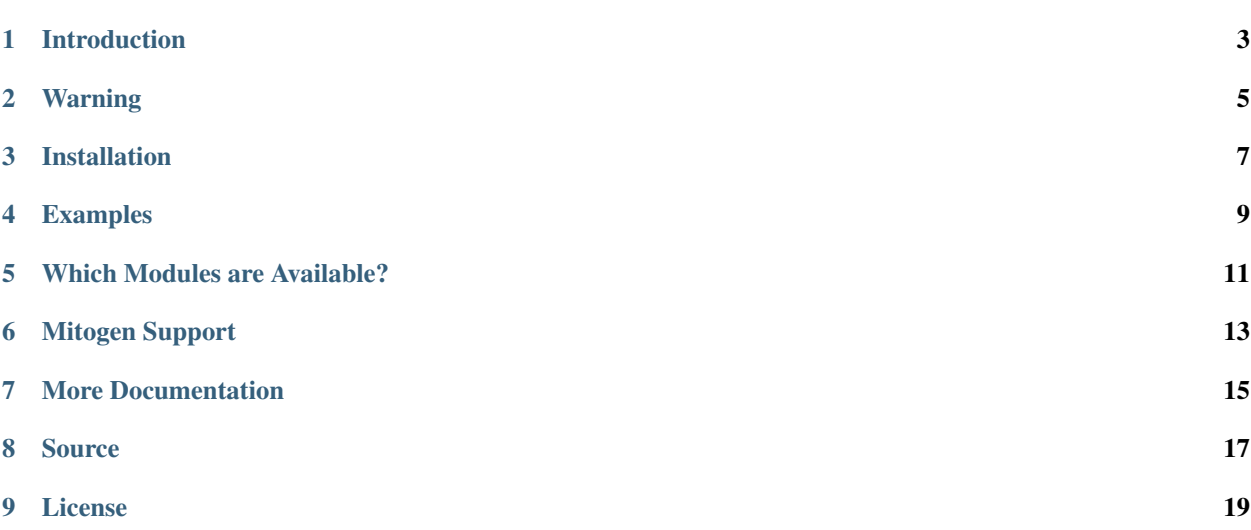

An Ansible API for humans.

### Introduction

<span id="page-6-0"></span>Ansible is a configuration management tool written in Python. Even though it is written in Python its configuration syntax is decidedly un-pythonic.

To write ansible configuration is to write YAML files. Suitable *does not* try to change that. Suitable tries to be a simple Ansible API abstraction in Python.

With Suitable you can write Python code that has easy access to the plethora of modules that Ansible offers. As such it is great for scripts that automate migrations, upgrades or other little tasks.

Suitable is not an alternative to Ansible, it is a tool to complement it. Do not use Suitable to manage your server fleet. Use Suitable to boss your servers around from time to time.

### Warning

<span id="page-8-0"></span>Suitable is not endorsed by Ansible and it is not affilated with it. Use at your own peril.

The official way to use Ansible from Python is documented here: [http://docs.ansible.com/ansible/developing\\_api.html](http://docs.ansible.com/ansible/developing_api.html)

Installation

<span id="page-10-0"></span>To install suitable, simply use pip. This will install Ansible 2.x automatically as a dependency:

pip install suitable

#### Examples

<span id="page-12-0"></span>Create the user 'denis' on 'web.seantis.dev' and 'db.seantis.dev':

```
from suitable import Api
hosts = Api(['web.seantis.dev', 'db.seantis.dev'])
hosts.user(name='denis')
```
Create the user 'postgres' on 'db.seantis.dev':

```
dbhost = Api('db.seantis.dev')
dbhost.user(name='postgres')
```
List the mounts on 'backup.seantis.dev':

```
backuphost = Api('backup.seantis.dev')
backuphost.setup(filter='ansible_mounts')
```
Connect to a server using a username and a password:

```
from getpass import getpass
username = 'admin'
password = getpass()
api = Api(
   'web.seantis.dev',
   remote_user=username,
   remote_pass=password
)
print api.command('whoami').stdout() # prints 'admin'
```
Run a command on multiple servers and get the output for each:

```
servers = ['a.example.org', 'b.example.org']
api = Api(servers)
result = api.command('whoami')
for server in servers:
   print result.stdout(server)
```
### Which Modules are Available?

<span id="page-14-0"></span>All of them! Suitable is a wrapper around all Ansible modules. Here's a list of all Ansible modules:

[http://docs.ansible.com/ansible/modules\\_by\\_category.html](http://docs.ansible.com/ansible/modules_by_category.html)

Say you want to use the file module, which is documented here:

[http://docs.ansible.com/ansible/file\\_module.html](http://docs.ansible.com/ansible/file_module.html)

Take the first example of the file module:

- file: path=/etc/foo.conf owner=foo group=foo mode=0644

It can be directly translated into the following Suitable call:

api.file(path='etc/foo.conf', owner='foo', mode='0644')

This works for any Ansible module.

#### Mitogen Support

<span id="page-16-0"></span>Suitable supports <https://mitogen.readthedocs.io> for major performance gains. Note that this support is somewhat experimental and should be used with caution.

To use mitogen with Suitable, install it first, alongside Suitable:

pip install suitable pip install mitogen

Afterwards, change your import slightly to use an adapted Suitable Api class:

**from suitable.mitogen import** Api

This class works exactly like the vanilla Suitable Api, the difference is that it registers mitogen with Ansible automatically and switches the default strategy to 'mitogen\_linear'.

You can also use the alternative 'mitogen\_free' strategy with this class:

Api('example.org', strategy='mitogen\_free')

### More Documentation

<span id="page-18-0"></span>More documentation is coming.

For now have a look at Suitable's Api class to learn more: api.

Source

<span id="page-20-0"></span><https://github.com/seantis/suitable>

License

<span id="page-22-0"></span>Suitable is released under GPLv3 (compatible with Ansible).